# SIAFI Sistema Integrado de<br>do Governo Federal

# **Manual do Usuário**

**Avaliar Impacto de Alteração de Tipo de Documento Hábil**

Data e hora de geração: 03/07/2024 14:22

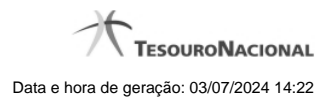

**1 - Avaliar Impacto de Alteração de Tipo de Documento Hábil 3**

**1.1 - Justificar Alteração 5**

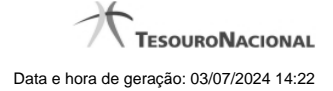

# **1 - Avaliar Impacto de Alteração de Tipo de Documento Hábil**

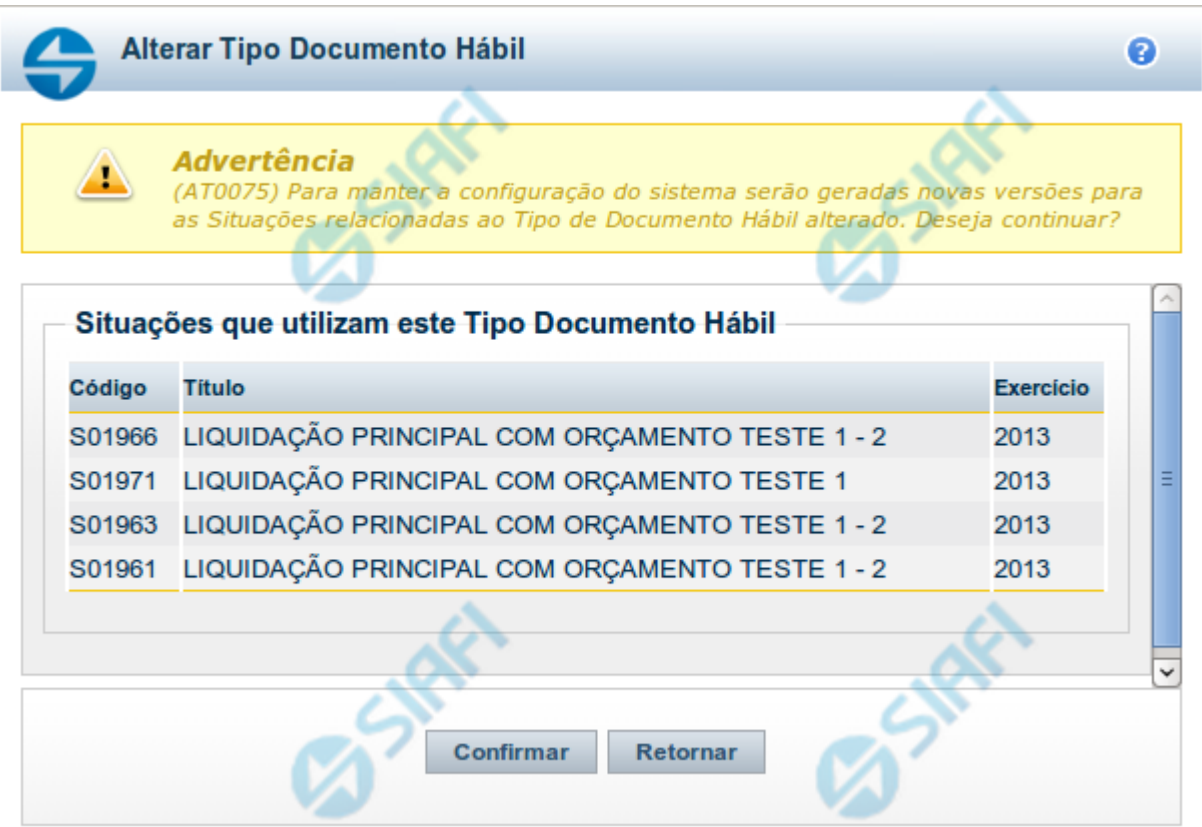

#### **Avaliar Impacto de Alteração de Tipo de Documento Hábil**

Esse formulário é apresentado quando você solicita a alteração de um Tipo de Documento Hábil com Situações vinculadas, para que você avalie o impacto dessa alteração sobre tais Situações.

## **Campos**

**Situações que utilizam este Tipo de Documento Hábil** - Lista contendo o Código, Título e o Exercício das Situações que utilizam este Tipo de Documento Hábil.

#### **Botões**

**Confirmar** - Clique nesse botão para dar prosseguimento à alteração proposta.

**Retornar** - Clique nesse botão para desistir da alteração.

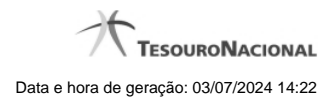

# **Próximas Telas**

[Justificar Alteração](http://manualsiafi.tesouro.gov.br/dados-de-apoio/tipo-de-documento-habil/consultar-tipo-de-documento-habil/detalhar-tipo-de-documento-habil-aba-dados-basicos/alterar-tipo-de-documento-habil/avaliar-impacto-de-alteracao-de-tipo-de-documento-habil/justificar-alteracao)

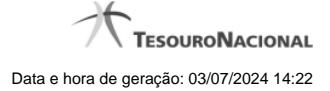

# **1.1 - Justificar Alteração**

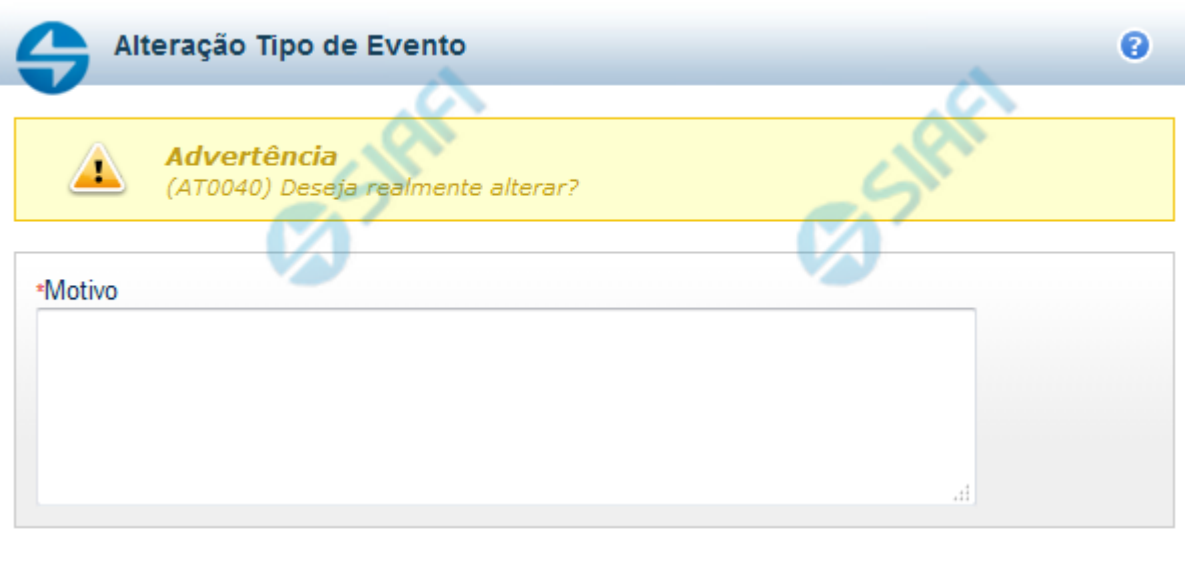

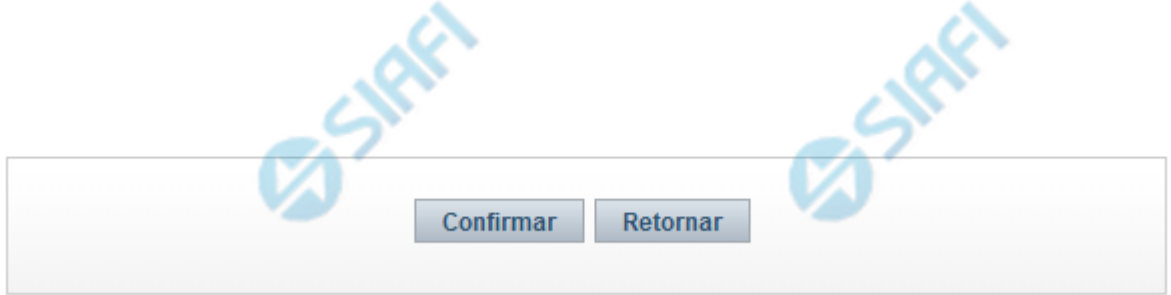

### **Justificar Alteração**

Neste formulário você informa o motivo da Alteração de um registro. O preenchimento do motivo da alteração é obrigatório para que as alterações realizadas sejam gravadas .

A alteração de registros é restrita aos usuários responsáveis pela manutenção das tabelas.

#### **Campos**

**Motivo** - Informe o motivo da alteração do registro considerado, contendo, no máximo, 1.024 caracteres.

#### **Botões**

**Confirmar** - Clique nesse botão para concluir a alteração proposta e gravar os dados alterados.

**Retornar** - Clique nesse botão para desistir da alteração.